# 航芯芯片调试器使用手册

**Version 1.0**

上海爱信诺航芯电子科技有限公司

http://www.aisinochip.com

#### 条款协议

本文档的所有部分,其著作产权归上海爱信诺航芯电子科技有限公司(以下简称航芯公 司)所有,未经航芯公司授权许可,任何个人及组织不得复制、转载、仿制本文档的全部或 部分组件。本文档没有任何形式的担保、立场表达或其他暗示,若有任何因本文档或其中提 及的产品所有资讯所引起的直接或间接损失,航芯公司及所属员工恕不为其担保任何责任。 除此以外,本文档所提到的产品规格及资讯仅供参考,内容亦会随时更新,恕不另行通知。

### 版本修订

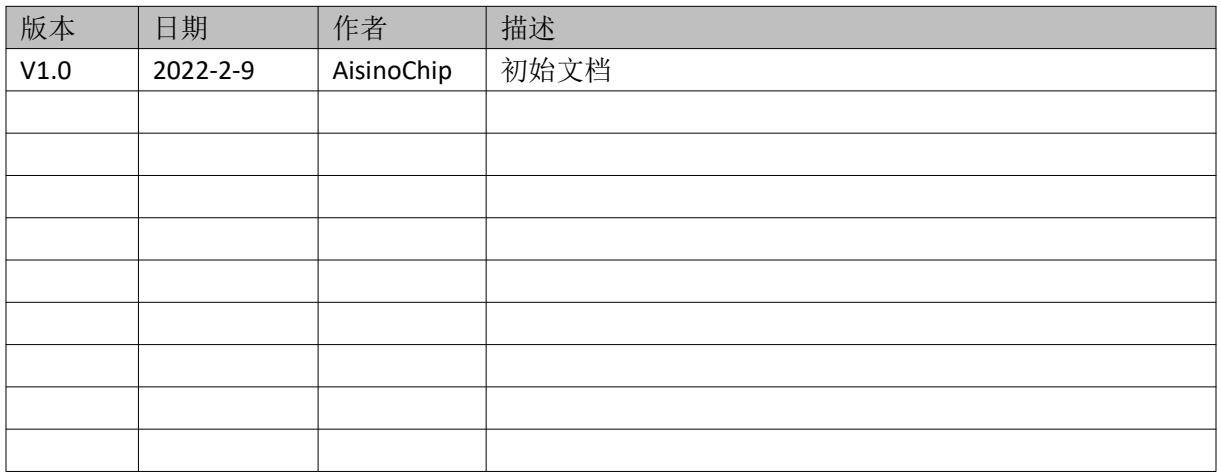

## 目录

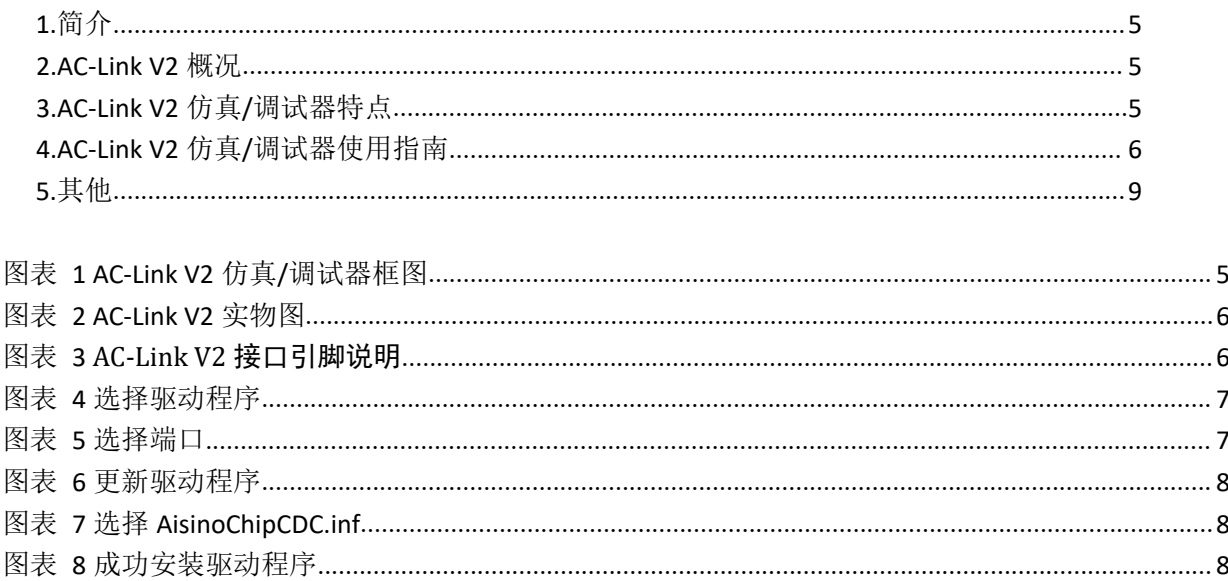

### <span id="page-4-0"></span>**1.**简介

AC-Link V2 仿真器是一款遵循 ARM 公司的 CMSIS-DAP 标准开发的调试工具,支持航芯(AisinoChip) 旗下所有的 Cortex-M 系列 MCU 产品。为用户提供了一款小巧便携、安全可靠、低成本的仿真/调试器。

#### <span id="page-4-1"></span>**2.AC-Link V2** 概况

AC-Link V2 仿真器调试框图如图表 1 所示, 主要由仿真器和通信设备类(Communication Device Class, CDC)驱动软件组成。

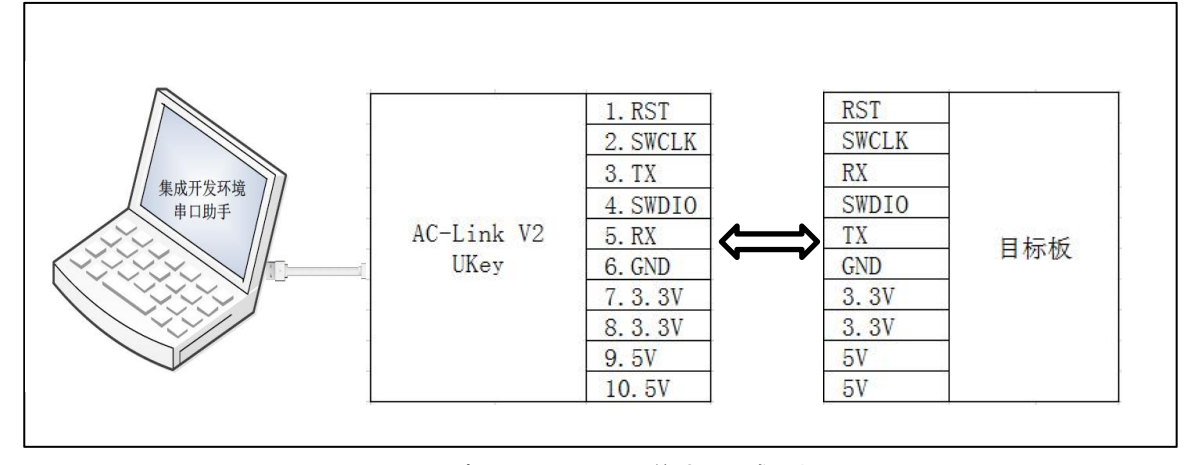

<span id="page-4-3"></span>图表 1 AC-Link V2 仿真/调试器框图

#### <span id="page-4-2"></span>**3.AC-Link V2** 仿真**/**调试器特点

- 1) 在线调试的功能
- 支持目标板 3.3V 或 5V 自供电环境;

- 即插即用,不需安装驱动,可直接在 Keil, IAR Embedded Workbench 等集成开发环境(Integrated Development Environment, IDE) 下调试;

- 一 支持串行线调试(Serial Wire Debug, SWD)接口。
- 2) USB 转串口功能
- 采用 USB CDC 组合设备支持虚拟串口;
- 只需一根 USB 线即可完成调试和虚拟串口的功能;
- 可配置 USB 虚拟串口的波特率、奇偶校验、数据位和停止位。

AC-Link V2 仿真/调试器外观:

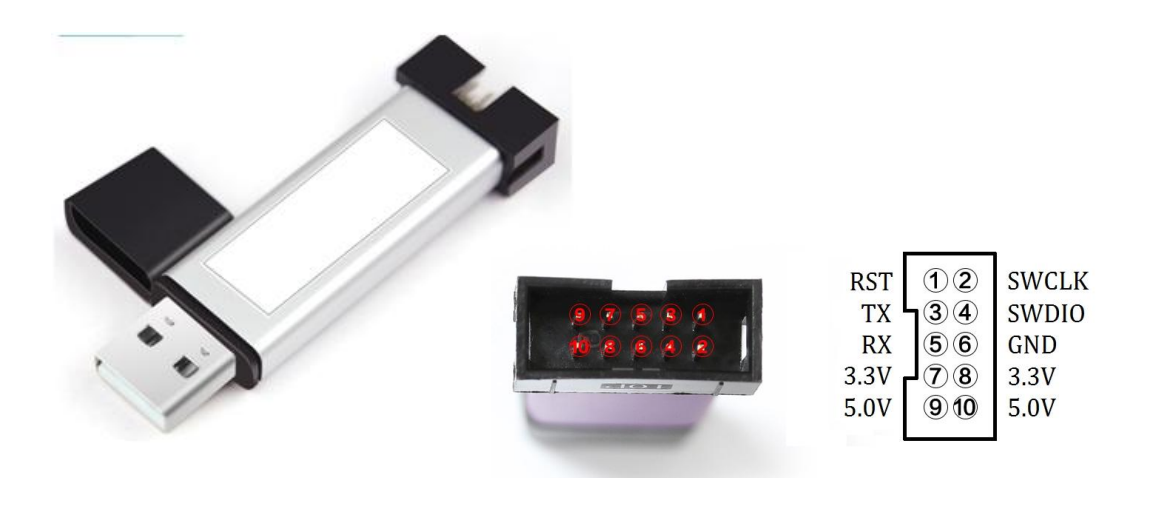

图表 2 AC-Link V2 实物图

<span id="page-5-1"></span>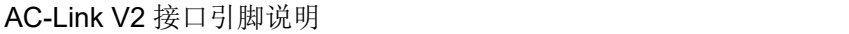

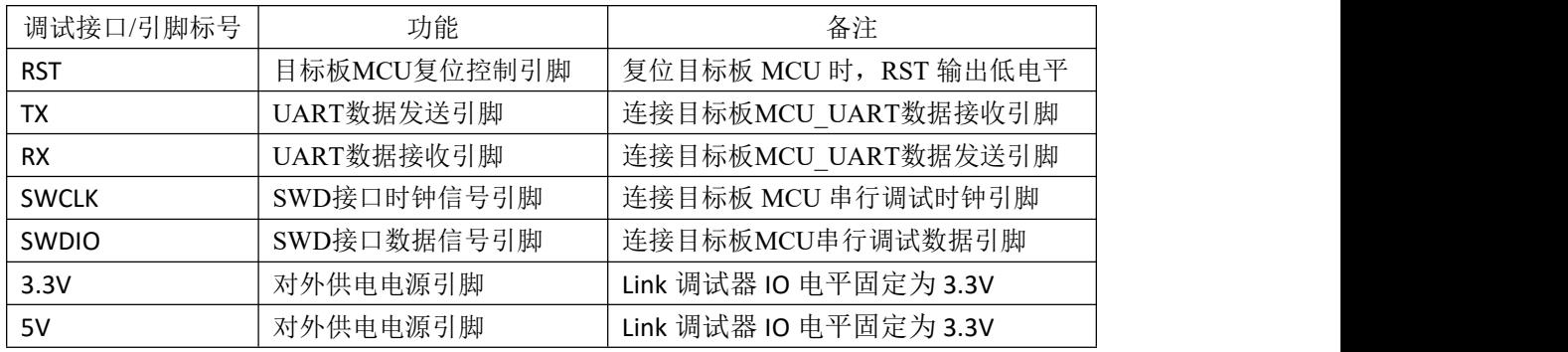

<span id="page-5-2"></span>图表 3 AC-Link V2 接口引脚说明

#### <span id="page-5-0"></span>**4.AC-Link V2** 仿真**/**调试器使用指南

用户第一次将 Link 与 PC 机的 USB 端口相连, Win7 系统用户需要安装 Link 芯片的驱动(Win10 系统 用户不需要)。

。<br>▲ <u>- <mark>-</mark> 其</u>他设备

**ME AISINOCHIP CMSIS-DAP** 

选择此设备,右键更新驱动,直接点下面的->从驱动列表中选择(COM 类)

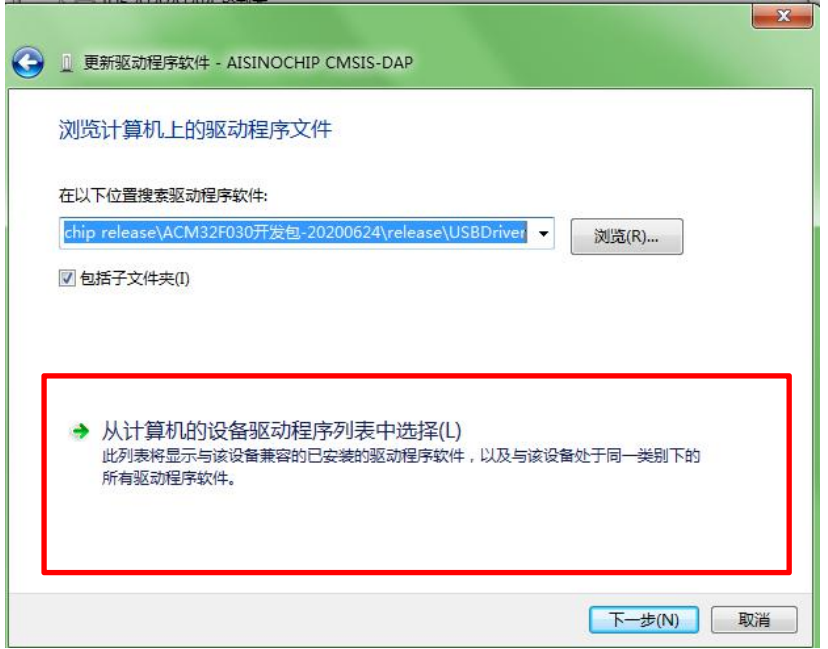

<span id="page-6-0"></span>图表 4 选择驱动程序

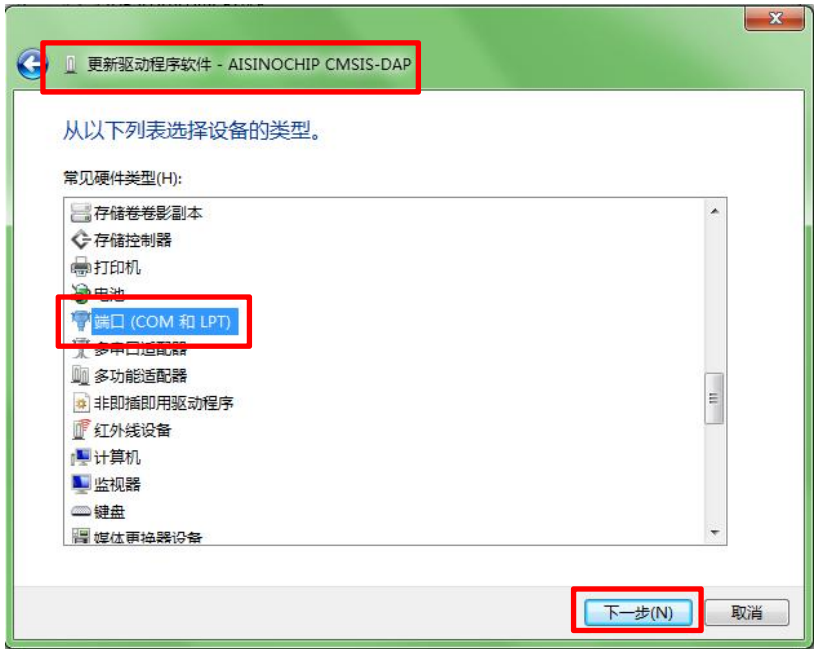

<span id="page-6-1"></span>图表 5 选择端口

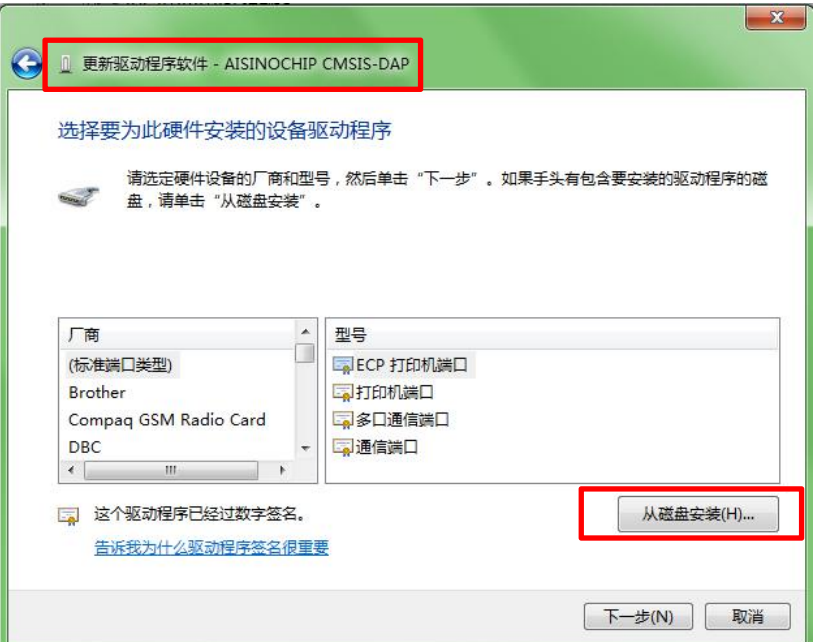

<span id="page-7-0"></span>图表 6 更新驱动程序

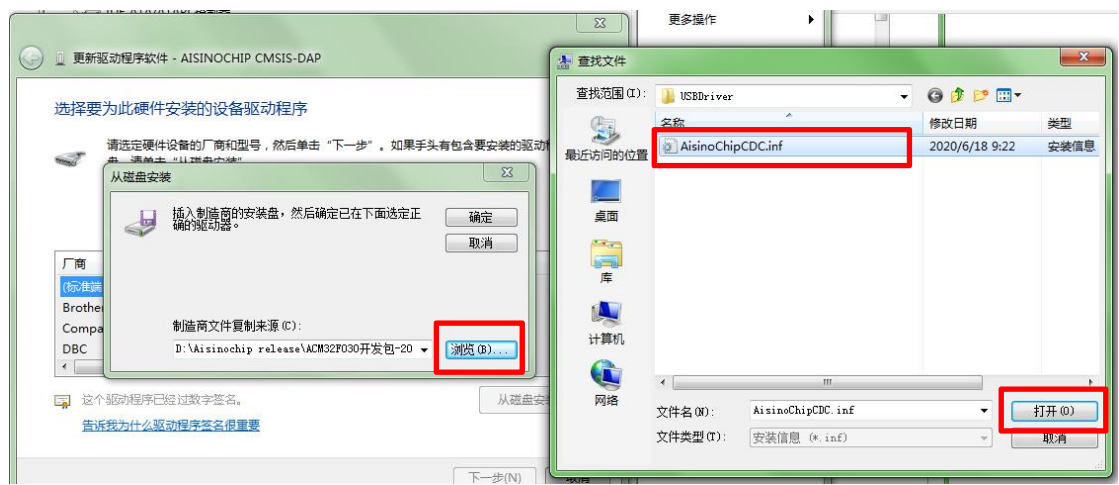

<span id="page-7-1"></span>图表 7 选择 AisinoChipCDC.inf

忽略警告提示,继续安装,安装完毕。后续调试程序可以选择此 COM 口获得打印信息。

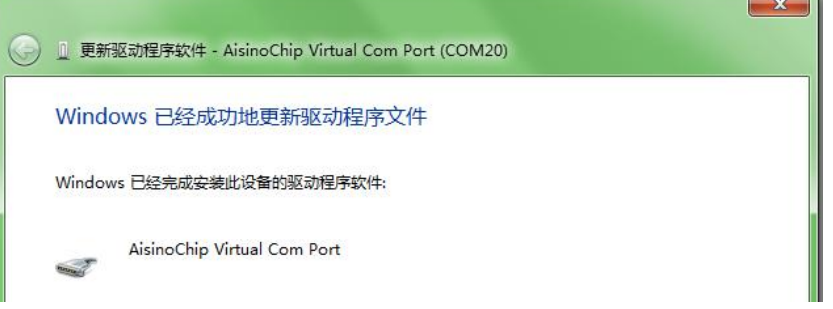

<span id="page-7-2"></span>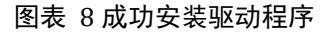

Keil 仿真环境以及 Keil 工程移植等, 请参阅芯片开发包中的"ACM32Fxxx 开发快速上手.docx"文档。

<span id="page-8-0"></span>技术支持信息: <www.aisinochip.com>